## **Acesso ao "MEU PERGAMUM"**

1. Entre na página do IFMG Conselheiro Lafaiete, desça até **"Biblioteca"** à sua esquerda e clique em "**Consulta ao Acervo"**:

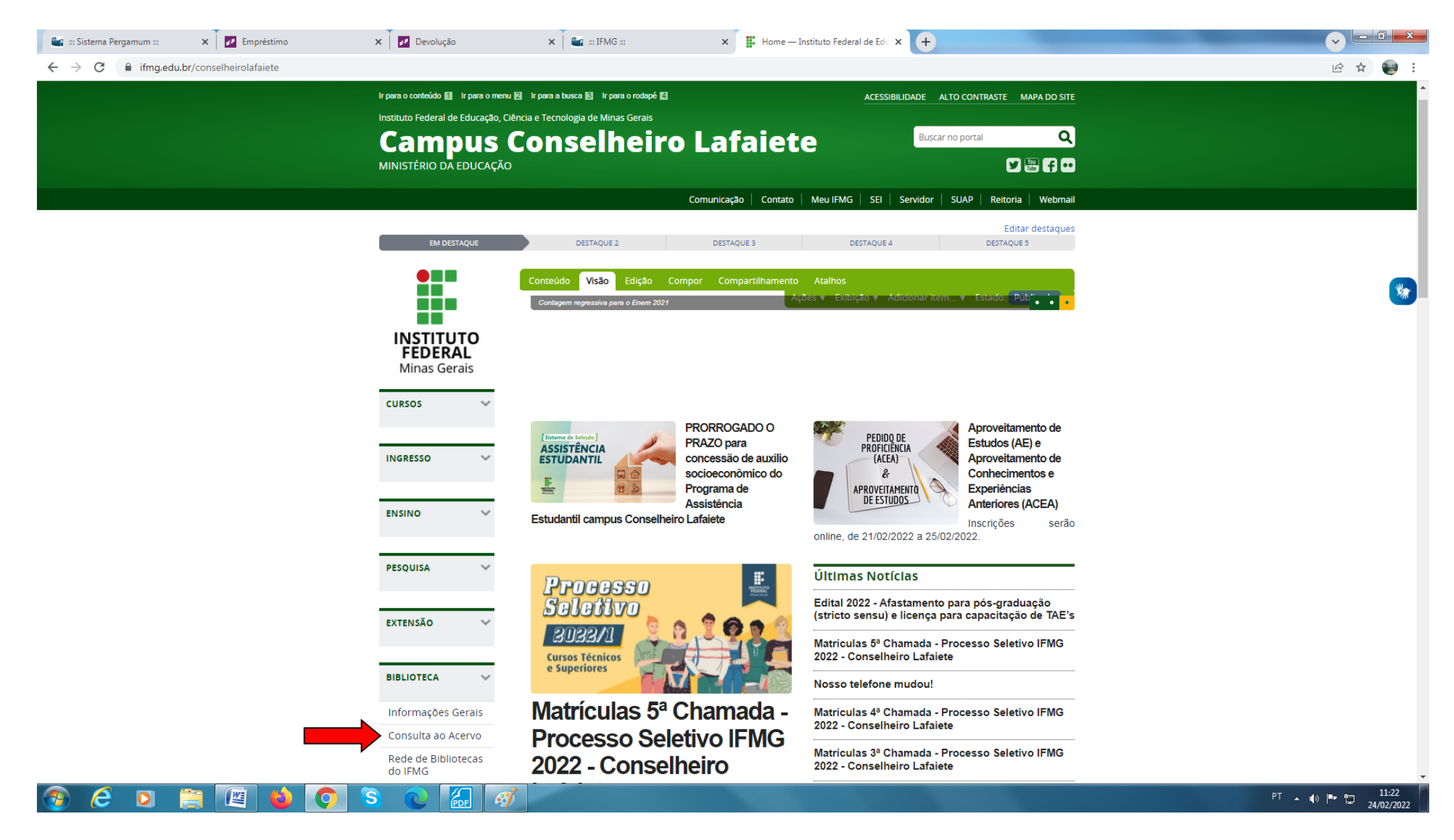

# 2. Em seguida realize seu login: **Login:** número de CPF **Senha:** (6 números) cadastrada na Biblioteca.

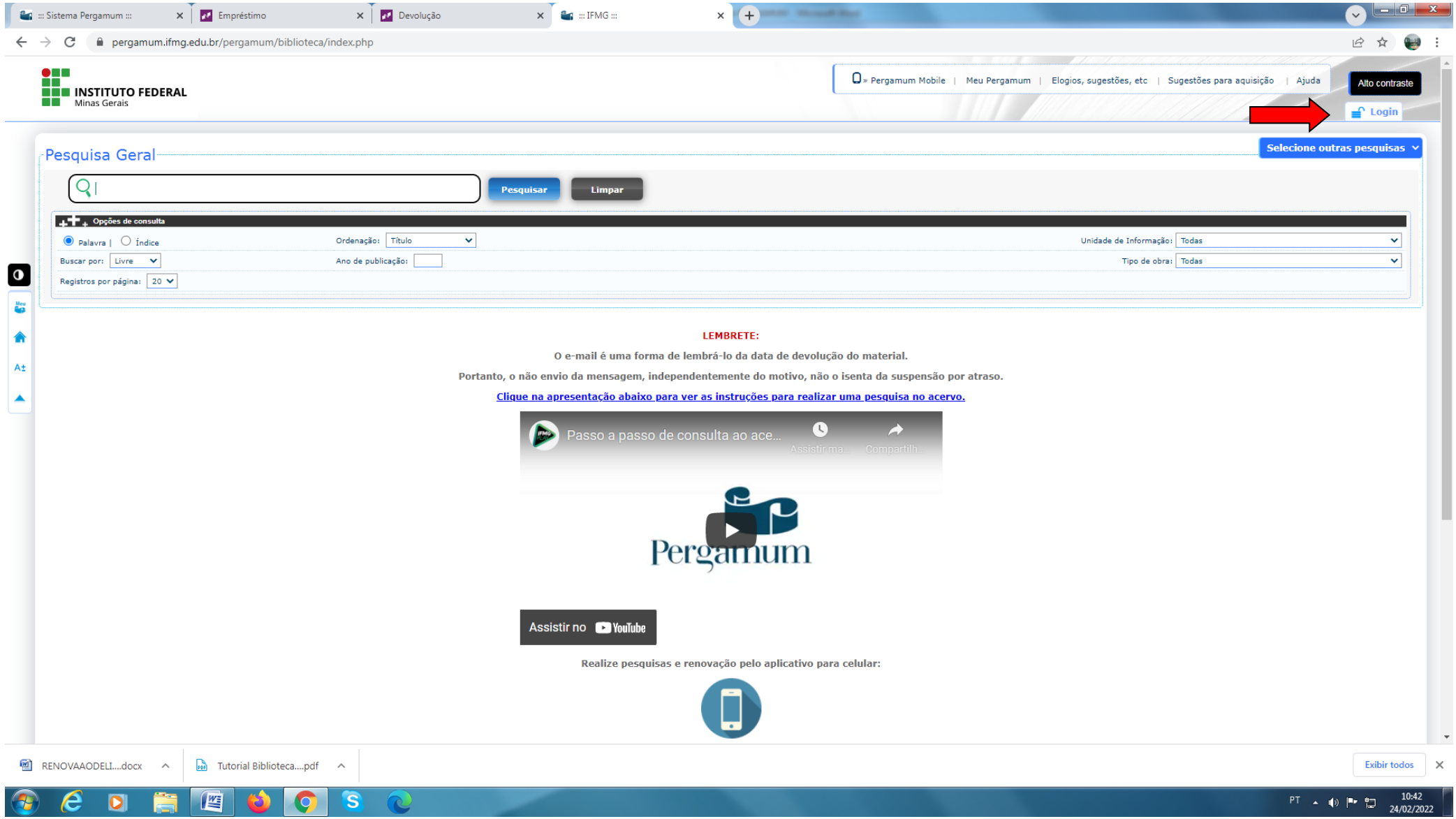

# **3.** Clique em **"Meu Pergamum":**

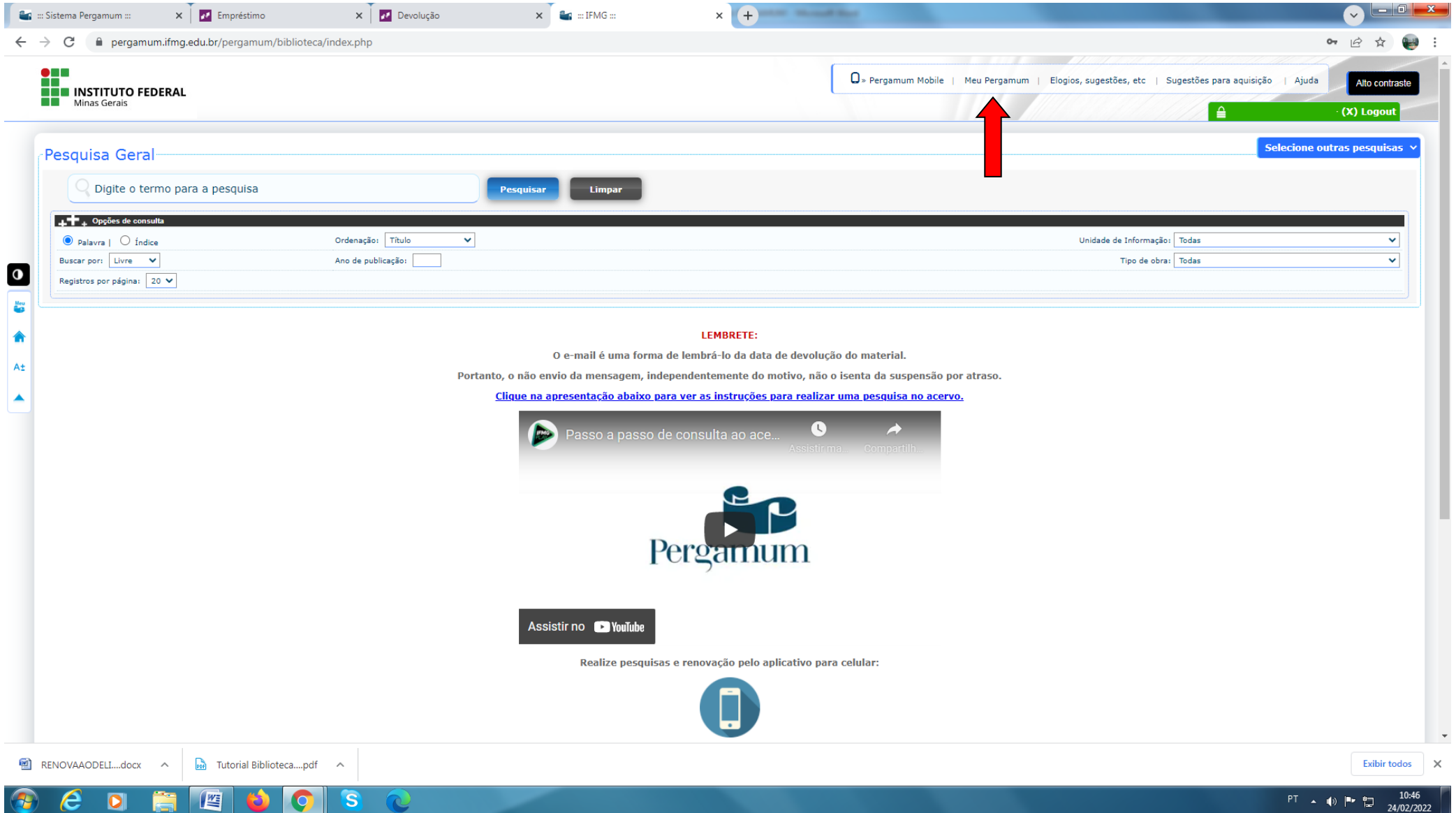

# 4. Conheça a área do usuário:

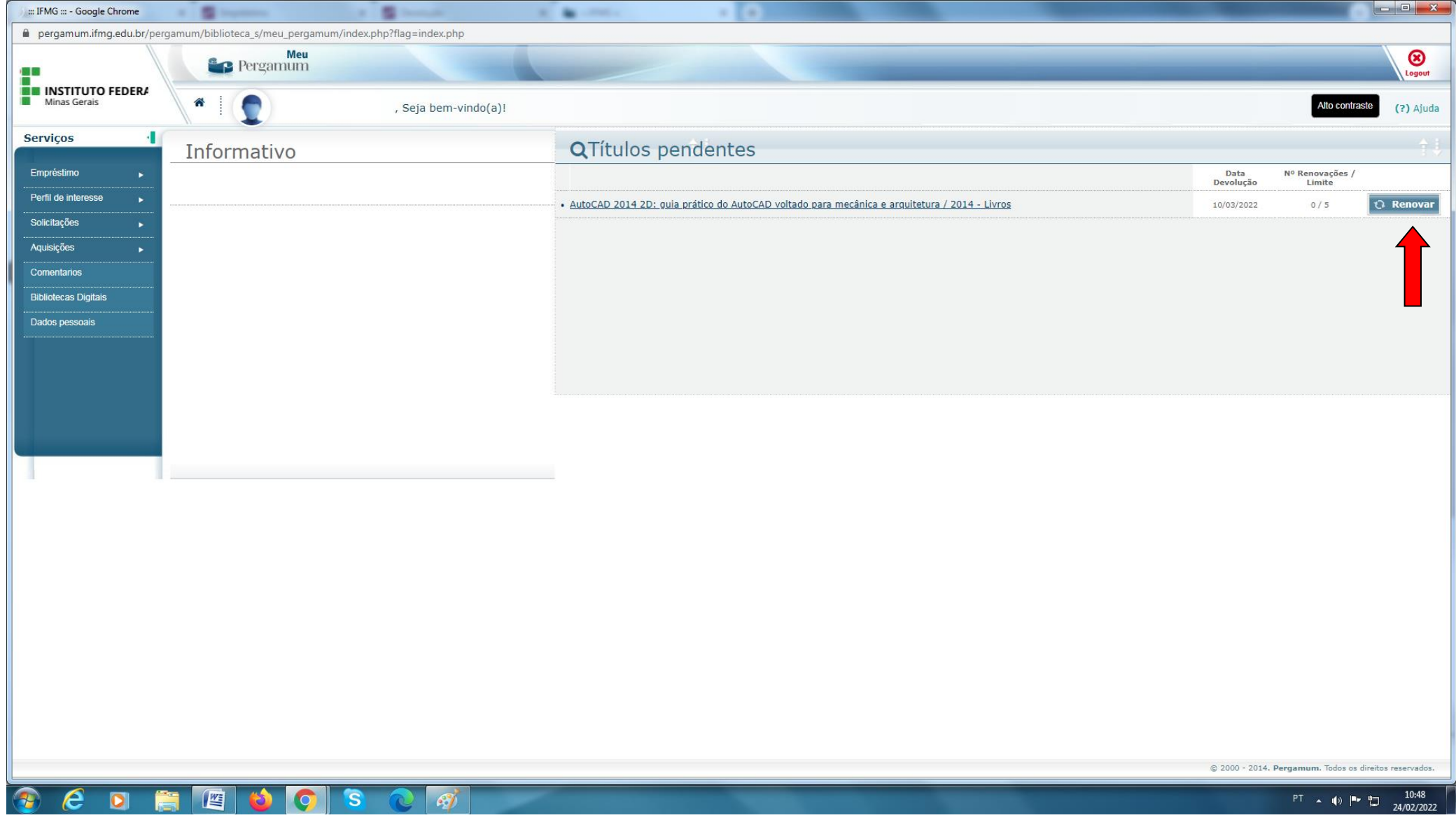